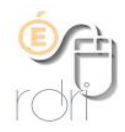

### **Communiquer à distance Plan de continuité scolaire**

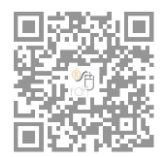

DSDEN du Rhône

### Table des matières

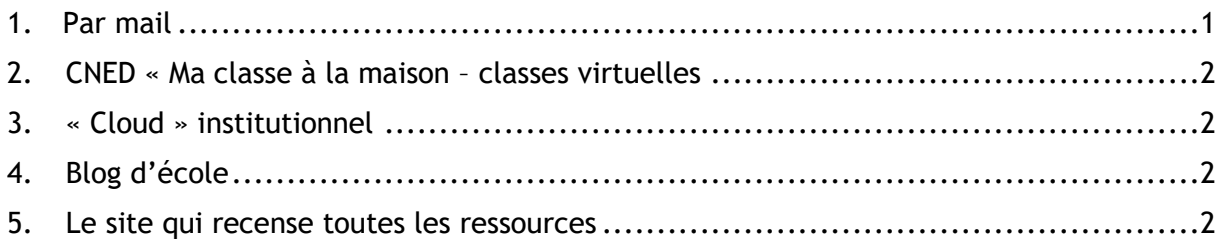

# <span id="page-0-0"></span>1.Par mail

Si les mails des parents sont renseignés sur Onde, il est possible de récupérer simplement les adresses

- Récupérer sur ONDE (la liste des responsables pour chaque classe (Onglet Listes et documents-> Extractions -> Elèves de l'école ou leurs responsables).
- Procéder pour chaque classe successivement : choisir la classe, et cocher 'Responsables', puis la loupe.
- Le fichier .csv est proposé à la lecture ou l'enregistrement, l'enregistrer.
- Remettre ce fichier à chaque enseignant de la classe correspondante.
- Pour envoyer un message à tous les parents, sélectionner l'ensemble de la colonne, la coller en **copie cachée (cci)** sur la ligne d'adresse du destinataire (Thunderbird,Outlook) ou sur le Webmail et cliquer sur la touche « entrée ».

Sur le Webmail, pour récupérer les adresses et créer un groupe de mails parents, *Tutoriel à télécharger ci-dessous*

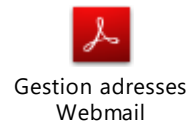

### **ATTENTION ECRIRE EN COPIE CACHEE sinon tous les parents auront accès aux adresses des autres parents.**

## <span id="page-1-0"></span>2. CNED « Ma classe à la maison – classes virtuelles

Se créer un compte « enseignant » sur le site suivant :

#### <https://ecole.cned.fr/login>

**Des exercices à disposition des élèves par niveau de classe (GS au CM2)** 

Avant de commencer les séances, l'élève passe un quiz afin d'évaluer son niveau. Il peut travailler différentes matières (français, mathématiques, histoire-géographie, etc.) pendant trois à quatre heures chaque jour. S'il est en maternelle ou en primaire, il doit être accompagné d'un adulte.

#### **Une classe virtuelle avec ses élèves**

La possibilité d'animer une classe virtuelle en envoyant le lien de connexion aux élèves.

Toutes les explications pour la mise en œuvre en suivant ce lien :

[http://www.dane.ac-versailles.fr/continuite-cned/cned-accompagnement-ma-classe-a-la](http://www.dane.ac-versailles.fr/continuite-cned/cned-accompagnement-ma-classe-a-la-maison-classes-virtuelles)[maison-classes-virtuelles](http://www.dane.ac-versailles.fr/continuite-cned/cned-accompagnement-ma-classe-a-la-maison-classes-virtuelles)

<span id="page-1-1"></span>*Tutoriel à télécharger ci-dessous*

### 3. « Cloud » institutionnel

C'est un espace sur lequel on peut déposer des fichiers / photos et videos pour que les élèves les récupèrent à l'aide d'un lien et d'un mot de passe.

Il faut se connecter à l'aide de ses codes d'accès académiques (les mêmes que pour Arena l'identifiant est l'initiale du prénom suivie du nom).

<span id="page-1-2"></span>*Tutoriel à télécharger ci-dessous*

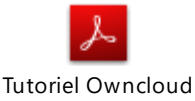

Précisions CNED

### 4. Blog d'école

Pour les écoles disposant d'un blog, je vous invite à créer un onglet spécial de mise à disposition de ressources en créant des sous-dossiers par classe.

Possibilité de créer rapidement un blog avec ce lien. Je vous aiderai ensuite à le configurer à distance.

<span id="page-1-3"></span><https://blog.ac-lyon.fr/news/demander-louverture-dun-blog-academique/>

### 5. Le site qui recense toutes les ressources

<http://dane.ac-lyon.fr/spip/Continuite-pedagogique-657>